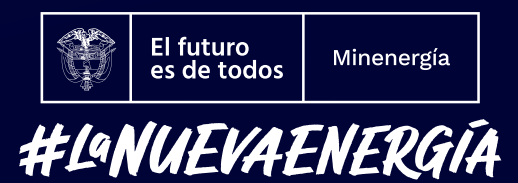

# Atención Virtual **Recomendaciones para la ciudadanía**

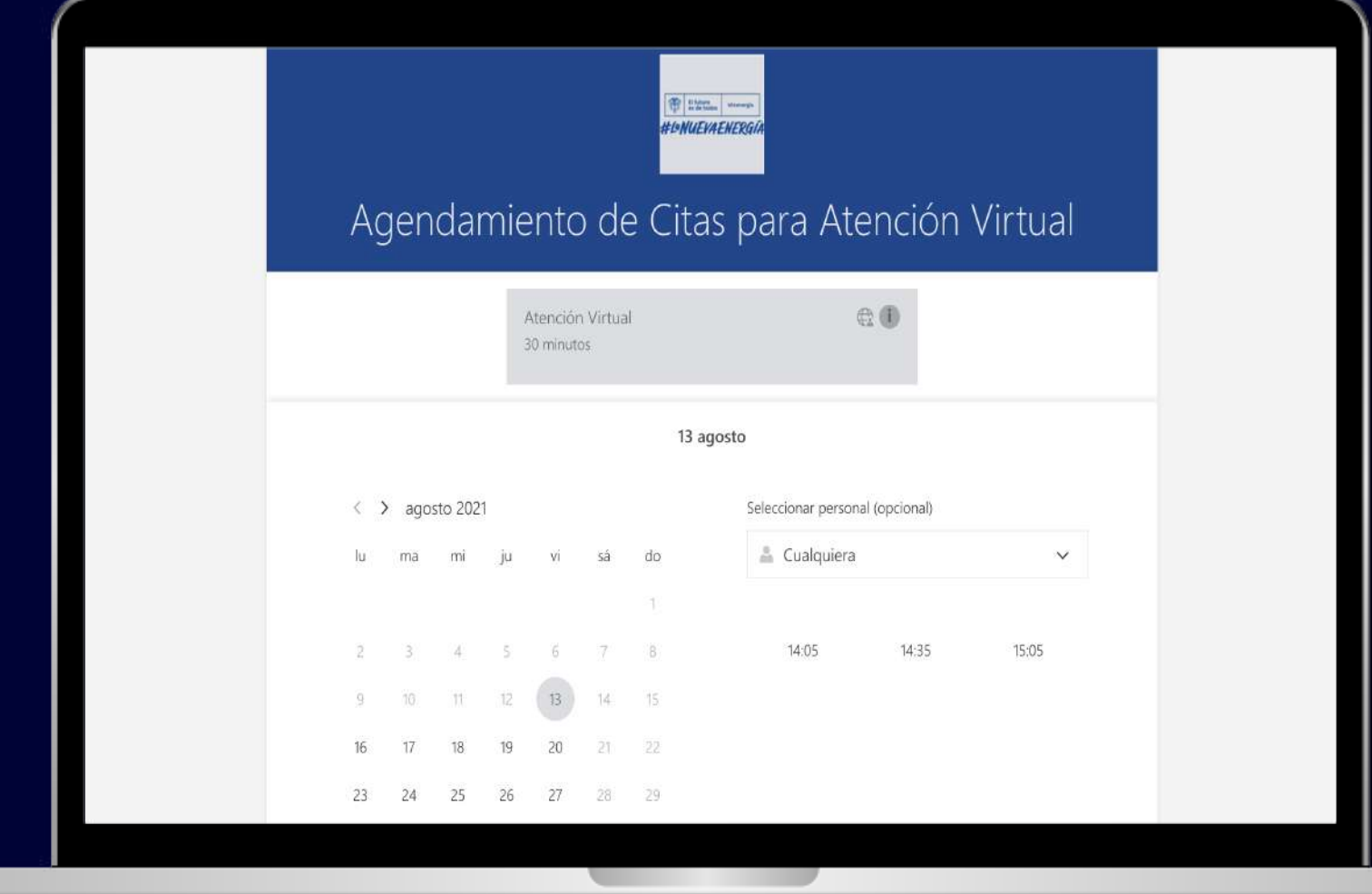

## **Para realizar una videollamada efectiva, tenga en cuenta lo siguiente:**

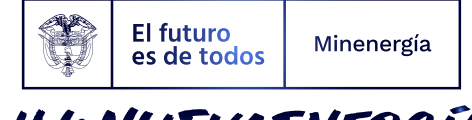

- Contar con acceso a internet.
- Tener habilitados los servicios multimedia de cámara (opcional) y micrófono de su móvil o equipo de cómputo.
- Preferiblemente tener instalado el navegador Google Chrome.
- El colaborador del Minenergía esperará máximo 5 minutos al ciudadano de acuerdo a la hora programada, en caso de no asistencia se dará por finalizada la llamada.
- Si la conexión falla, el funcionario del Minenergía volverá a conectarse al mismo link enviado, en caso de no poder conectarse, se reagendará la cita y se le informara al correo electrónico suministrado en el formulario.
- Cada llamada será grabada y monitoreada para efectos de calidad.

#### Instructivo para descargar Microsoft Teams

Una vez enviado el enlace a su correo electrónico, ingrese por medio de este a la videollamada, en caso de no poder ingresar directamente, el siguiente instructivo muestra de forma detallada el paso a paso para descargar la aplicación y realizar la videollamada por medio de la plataforma Teams de Microsoft:

#### https://www.microsoft.com/es-co/microsoft-teams/free

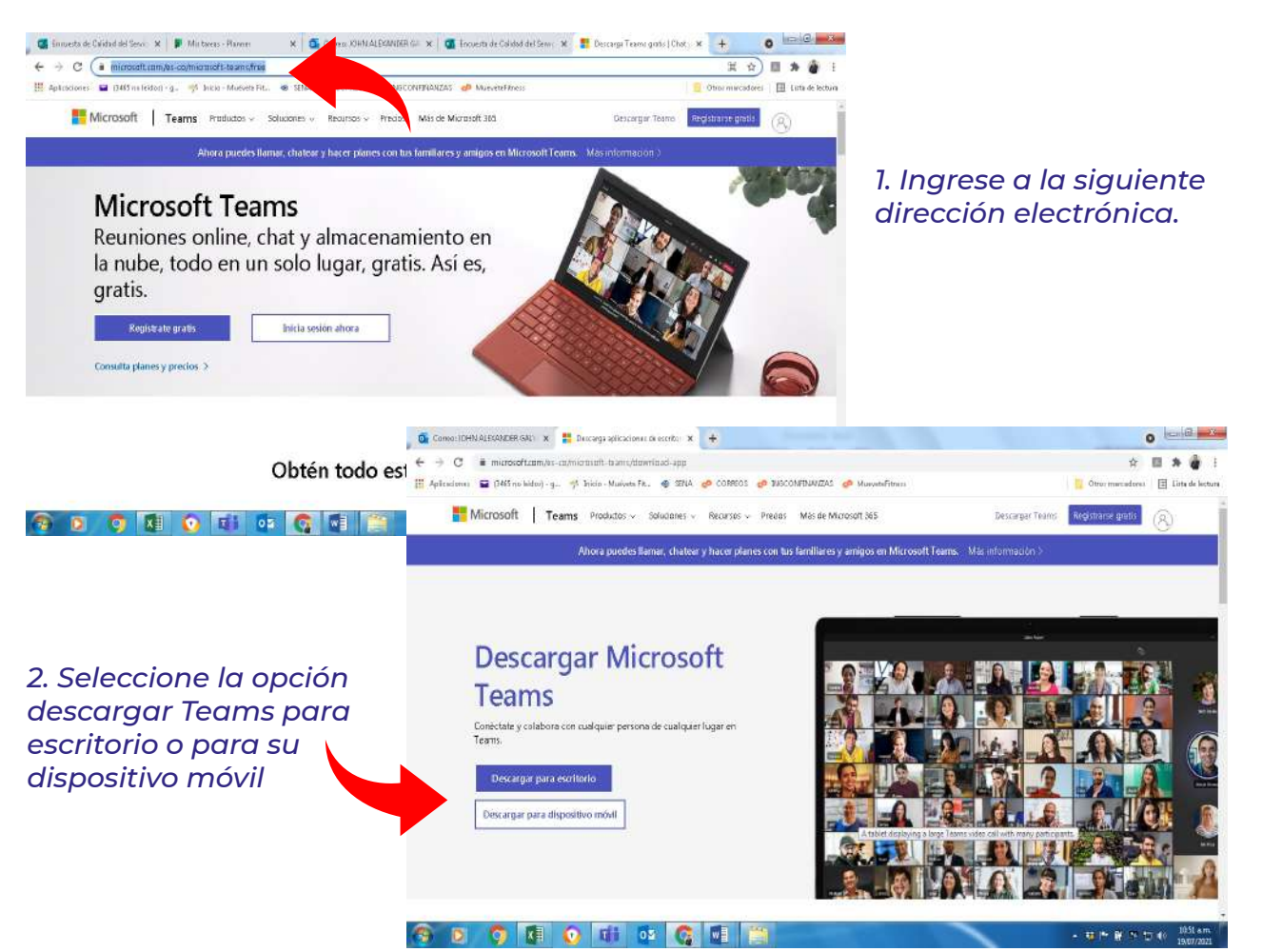

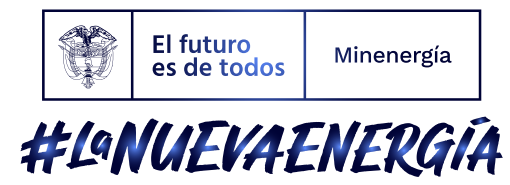

#### *3. Seleccione "Descargar Teams"*

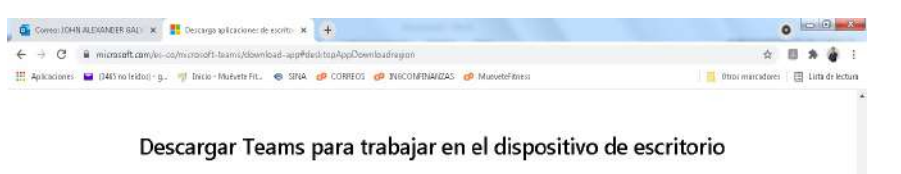

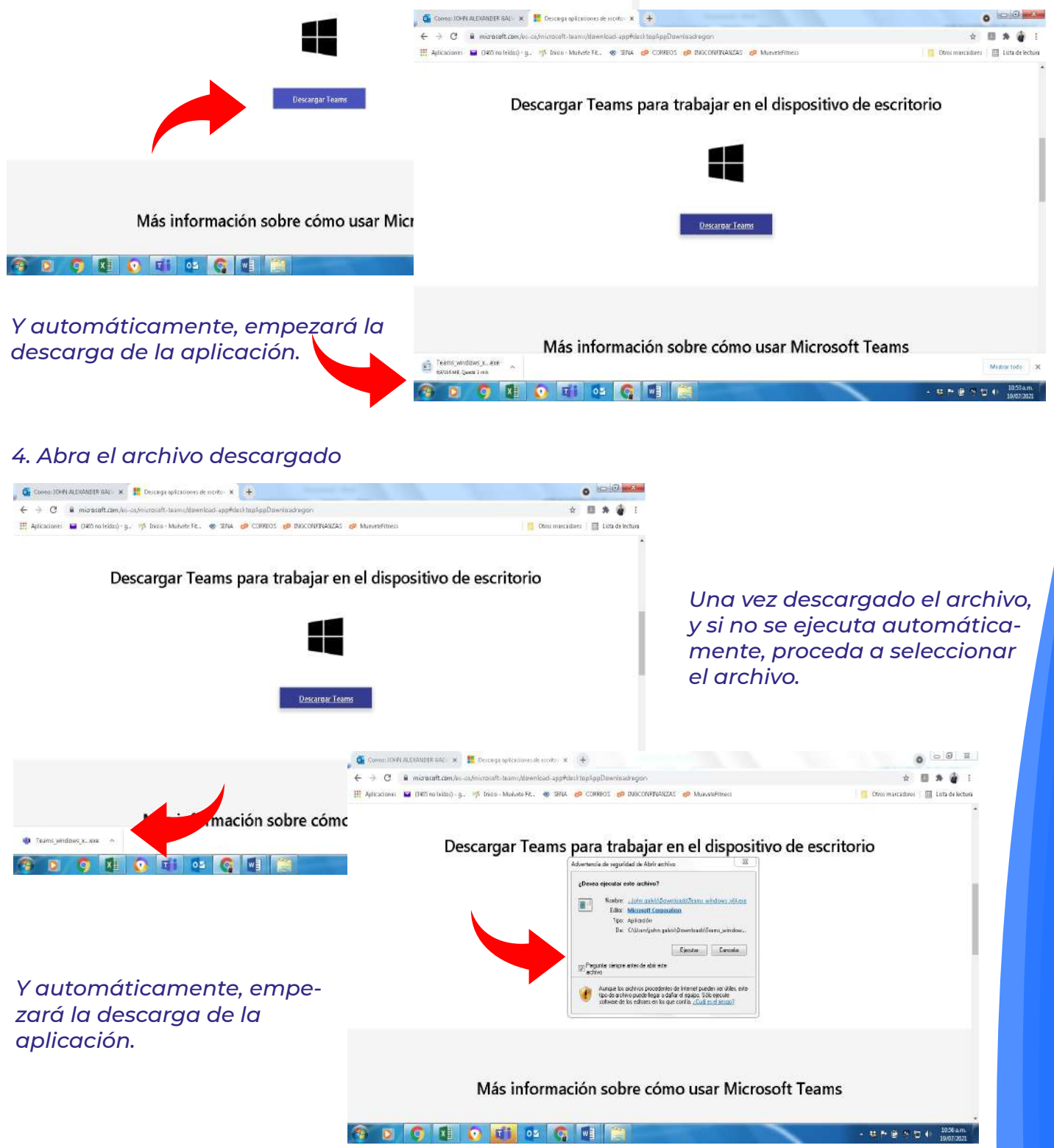

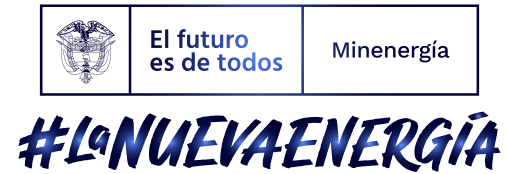

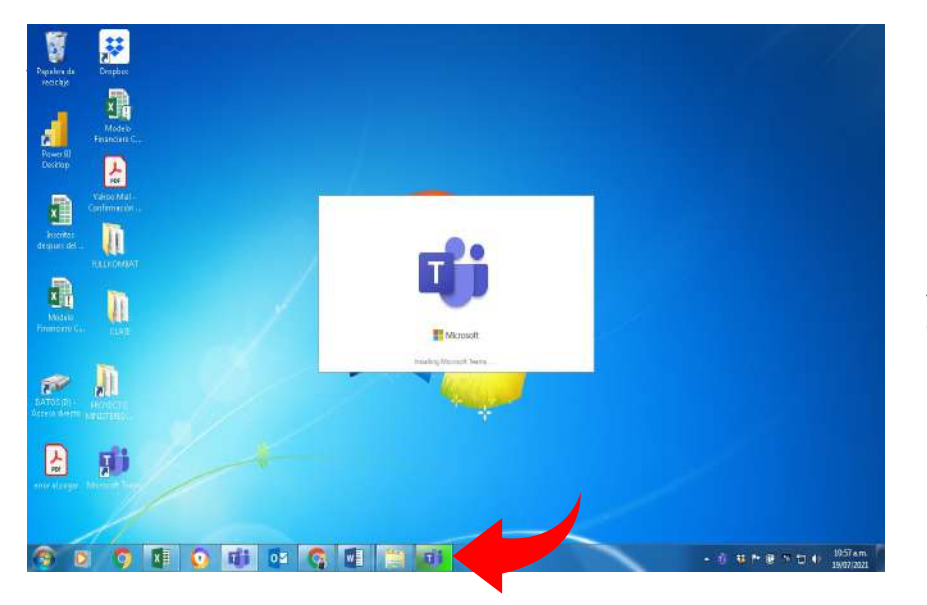

*Seleccione ejecutar y continúe con el proceso de instalación.*

#### Si efectúa la descarga desde su dispositivo móvil,

Ingrese por medio de su aplicación de descargas y siga el paso a paso que allí le indica.

### **Grupo de Gestión de la Información y Servicio al Ciudadano**

www.minenergia.gov.co